# **Étudier le vocabulaire sur Internet.**

- Om gebruik te kunnen maken van deze site, moet je een login maken op www.wrts.nl Deze login is volledig gratis. Je voert een e-mailadres en een wachtwoord in.
- Ga naar http://vankerrebroeckdemeidoorn.wrts.nl. Je krijgt volgend scherm:

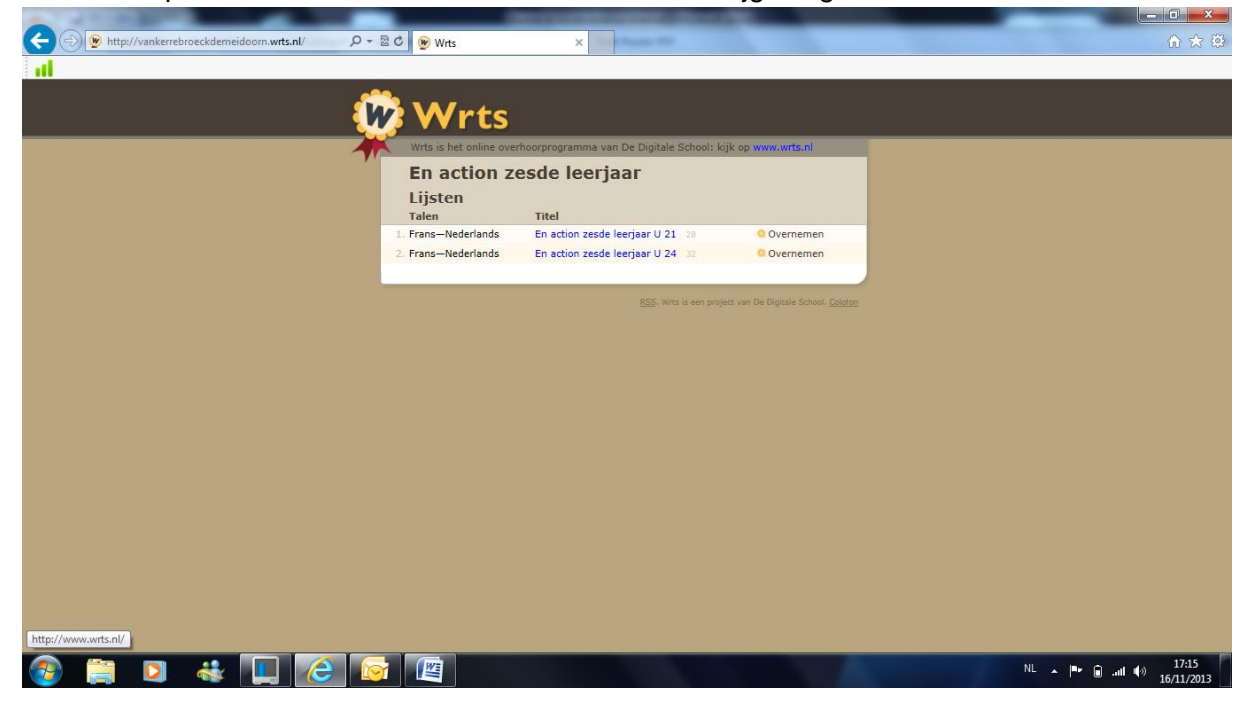

- Klik naast de woordenlijst op *'Overnemen'.*
- Voer je inloggegevens in. Indien je nog ingelogd bent, zul je dit niet moeten doen.
- Klik op onderaan op '*Opslaan'* om de lijst op je eigen account te hebben. Doe dit voor alle lijsten die je wilt hebben.
- De woordenlijsten die je overgenomen hebt, staan op je eigen account onder *'Mijn woordenlijsten'.*
- Wanneer je een lijst hebt overgenomen, kan je jezelf op verschillende manieren overhoren.
- $\triangleright$  Vink zelf aan op welke manier je wilt oefenen.
- Geef de volgorde aan (Frans Nederlands of Nederlands Frans).
- $\triangleright$  Geef aan hoe goed je wilt oefenen.
- Bij *overige instellingen* kan je ook kiezen voor *'woorden automatisch voorlezen'.* Dit is zeer handig om ook de uitspraak van de Franse woorden te oefenen!

# Op welke manier wil je oefenen?

#### **Alleen spelling:**

 $\bullet$  Spelling  $\rightarrow$  kijk even naar het woord en typ het dan over

#### **Makkelijk:**

- $\bullet$  Meerkeuze  $\rightarrow$  kies het juiste woord uit vier mogelijkheden
- $\bullet$  Reactiespel  $\rightarrow$  druk op de spatiebalk bij het juiste antwoord

# Moeilijk:

oo © Puzzel → de letters zijn door elkaar gegooid

- oo © Alleen medeklinkers → je krijgt het woord zonder klinkers te zien
- oo © Alleen de eerste letter → je krijgt de eerste letter te zien
- $\bullet \bullet \bullet$  In gedachten  $\rightarrow$  typ niets in, maar klik aan of je het goed had

## **Toets:**

ooo <sup>O</sup> Toets  $\rightarrow$  typ zelf het juiste antwoord in

## **Volgorde**

- <sup>O</sup> Nederlands-Frans
- ◯ Frans-Nederlands

#### Hoe goed wil je oefenen?

- $\bullet$  Goed  $\rightarrow$  vragen tot je alles goed hebt
- $\textcircled{}$  Snel  $\rightarrow$  alle woorden één keer vragen

# **Overige instellingen**

- Hoofdletters zijn belangrijk
- Accenten, trema's en Umlauten zijn belangrijk
- Leestekens zijn belangrijk
- Woorden automatisch voorlezen